A következő vezérlőegységekben tanítsuk újra a környezeti azonosítót: IPC, UEC, REC.

Lépjünk be az adott vezérlőegységbe, adjuk be a biztonsági kódot, és állítsuk vissza a vezérlőegységet. Majd vegyük le a gyújtást, húzzuk ki a kulcsot a gyújtáskapcsolóból, és várjunk legalább 15 másodpercet, majd adjuk vissza a gyújtást, és programozzuk vissza újra ugyanazt a biztonsági kódot a vezérlőegységbe. Ezt a műveletsort mindhárom vezérlőegységben el kell végezni, és ha mindent jól csináltunk, akkor ezután a motor már be kell, hogy induljon. A teszt után állítsuk le a motort és adjuk vissza a gyújtást.

Hajtsuk végre a [Variant konfiguráció programozás] menüpontot, és állítsuk be a régi modulból előzőleg feljegyzett opciókat.

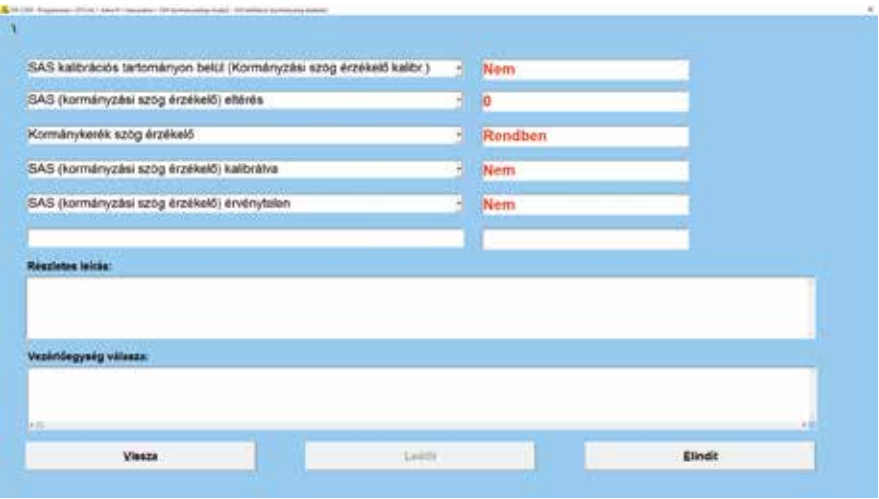

Ezek után nem marad más mint a kormányszögjeladó kalibrálása, amihez először adjuk be a biztonsági kódot, majd a programozás menüpontból hajtsuk végre a [Kormányszög-érzékelő kalibráció] menüpontot. Itt ellenőrizzük, hogy a kormányszögérték megfele-

lő [SAS kalibrációs tartományon belül =Igen] kell, hogy megjelenjen. Töröljük ki a hibakódokat, és ha nincsen több jelen lévő hiba, akkor rakjunk össze mindent és tegyünk egy próbautat a gépjárművel.

(VAJDA ISTVÁN)

## OP-COM újdonságok

Idén ünnepeljük az Autó-M3 Kft. 10 éves jubileumát, ez egyben azt is jelenti, hogy már közel 10 éve van a piacon az OP-COM diagnosztikai műszer is. Akik még nem hallottak a PC alapú Opel diagnosztikai műszerről, ami sebességében, ár/tudás/érték arányában is kiemelkedően használható, azok cégünk honlapján további információkat olvashatnak róla. Akik pedig már ismerik és használják, azoknak is hasznos honlapunk meglátogatása, mert ez év májusában készült el a program magyar nyelvű frissítése, sok újdonsággal, amelyekről a www.am3. hu honlapon találhat leírást. A frissítéshez legegyszerűbben a program beépített "frissítéskezelője" szerezhető be. A program frissítése továbbra is ingyenes, és minden esetben letölthető honlapunkról is. Az új gépjárművek

támogatásának hozzáadása folyamatos, és próbálunk lépést tartani az Opel technikai fejlődésével, ami nem mindig annyira egyszerű. Az új verzió többek között támogatja az új Euro-6-os, AdBlue-s dízelmotorokat, a Meriva-B gépkocsikon a kulcstanítást, és elkezdtük feldolgozni a tavaly megjelent új Vivaro-B gépjárművek vezérlőegységeit is, valamint folyamatosan tesszük elérhetővé a Movano-B gépkocsik különböző vezérlőegységeinek támogatását, amik már UDS-protokollt használnak diagnosztikára. Bővítettük és aktualizáltuk a hibakódlistát, valamint az új Corsa-E modell is felkerült a támogatott gépjárművek listájára, az Opel új kisautójával, a Karl-lal együtt, amit a nagy nyugat-európai érdeklődésre való tekintettel nálunk csak egy évvel később fognak bevezetni. Kedvelt

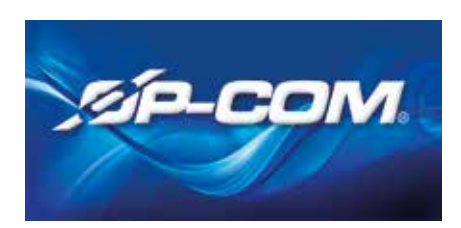

funkció a 2010 utáni műszeregységek board-computer bekapcsolása, variáns kódolása. Hamarosan elérhető lesz az újabb autók, az Insignia, Astra-J, Meriva-B, Mokka, Corsa-E, Zafira-C, Adam, Cascada teljes körű indításgátló rendszer programozása, és még idei terveink között szerepel a program által készített gépjármű-vizsgálati listák ráncfelvarrása is. A program Windows XP és Windows 10 között használható, 32 és 64 bites rendszeren egyaránt.

(VAJDA ISTVÁN)

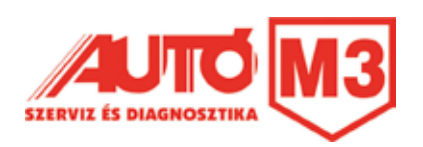